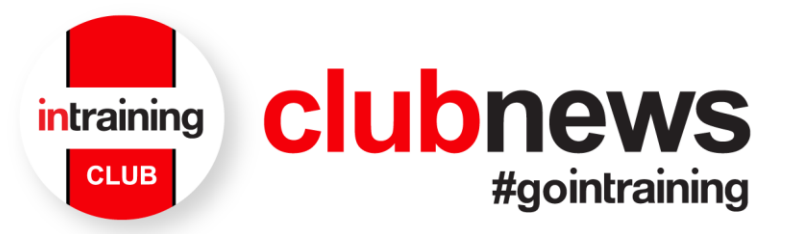

## **How to change your email address in runners school wallet**

- 1. Navigate to<https://wallet.runnersschool.com.au/>
- 2. Click login

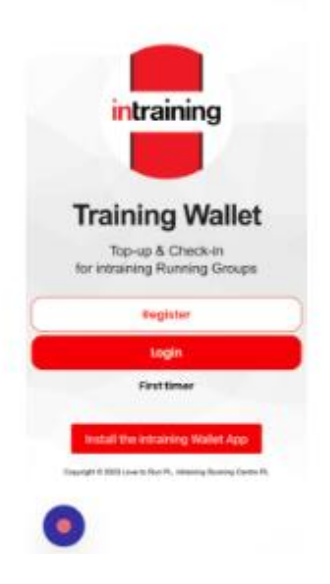

3. Click the "username or email address" field.

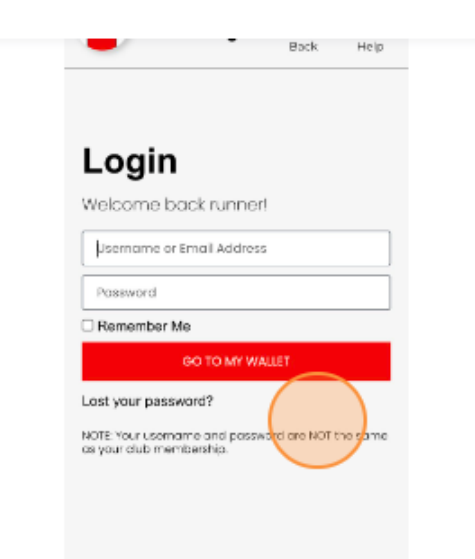

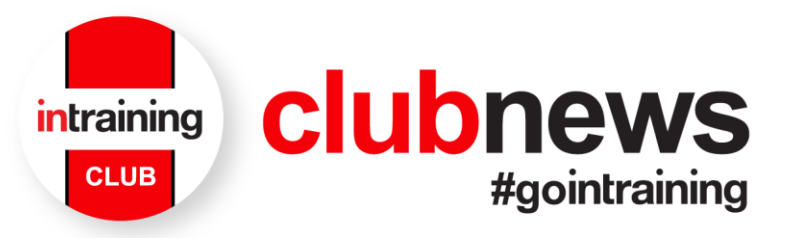

4. Click go to my wallet

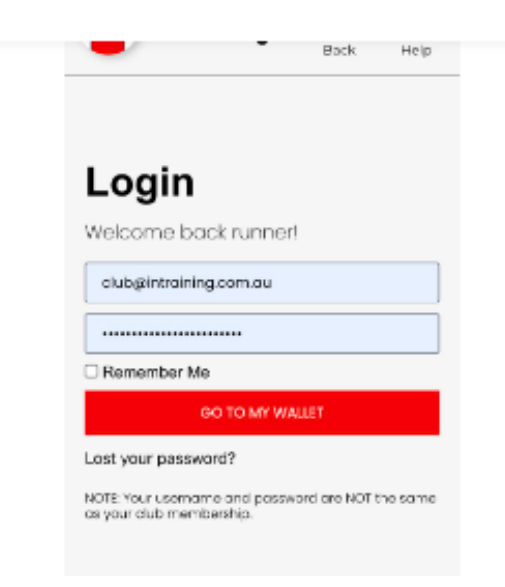

5. Click proceed to my wallet

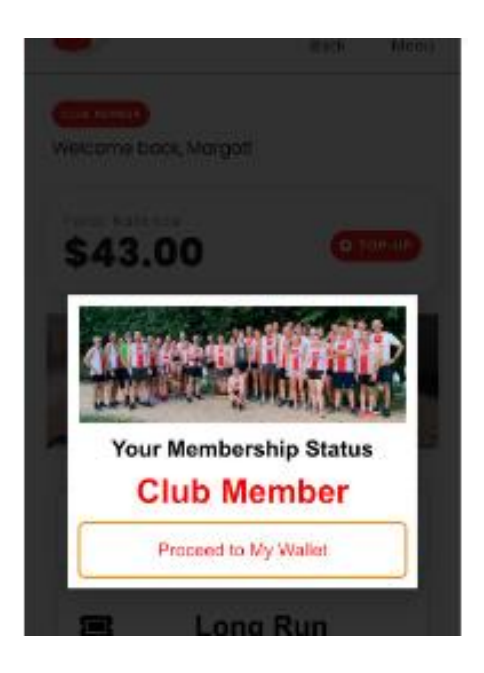

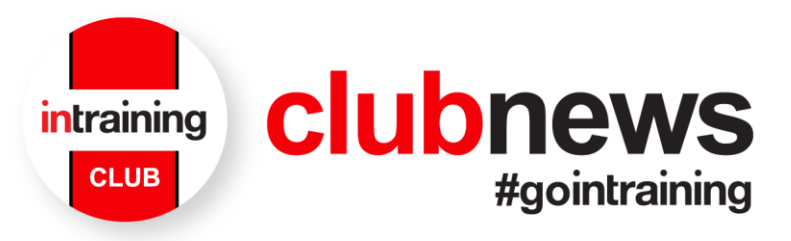

6. Click menu on the upper right portion

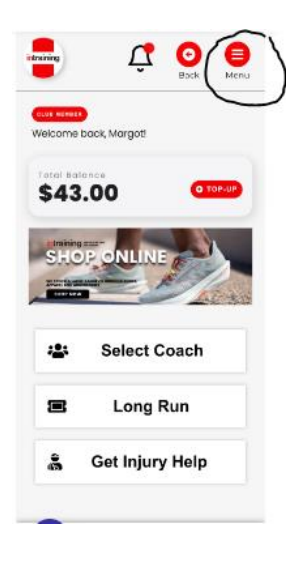

7. Click my account

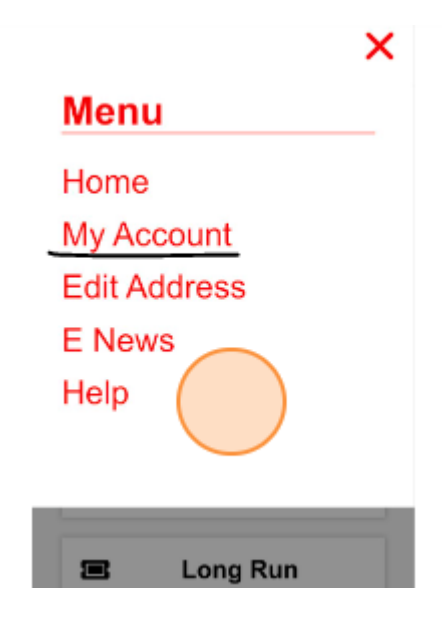

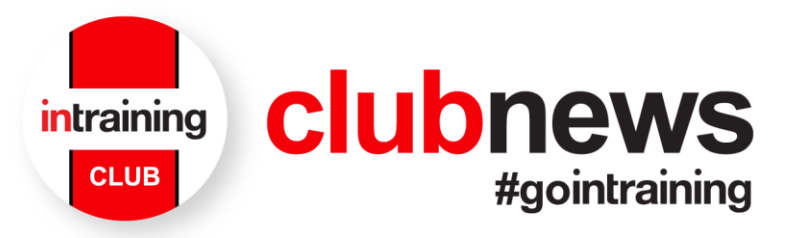

8. Enter your new "email address

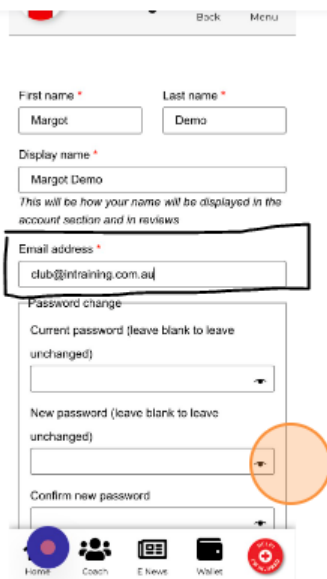

9. Keep the password field blank to use same password. Then click "save changes" and back to home screen.

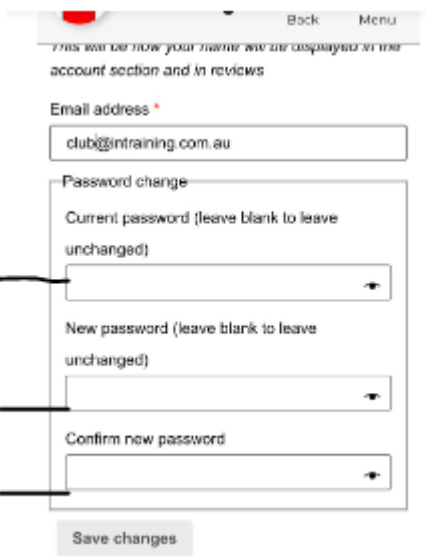

If you encounter any issues during this process or have any questions, please don't hesitate to reach out to our customer support team at [run@intraining.com.au.](mailto:run@intraining.com.au)

We appreciate your continued support, and we want to make sure you have a seamless experience with our app.